# **BAB V**

# **IMPLEMENTASI DAN PENGUJIAN**

### **5.1 HASIL IMPLEMENTASI**

Pada tahap ini penulis mengimplementasikan hasil rancangan yang telah dibuat pada tahap sebelumnya. Implementasi yang dimaksud adalah proses menterjemahkan rancangan menjadi suatu sistem atau perangkat lunak.

#### **5.1.1 Hasil Implementasi Rancangan Input**

Adapun hasil implementasi dari rancangan input sistem informasi perpustakaan adalah sebagai berikut :

1. Tampilan Login

Pada gambar 5. 1 menampilkan halaman yang mendeskripsikan proses aktor dalam mengakses halaman tersebut. Berikut adalah tampilannya :

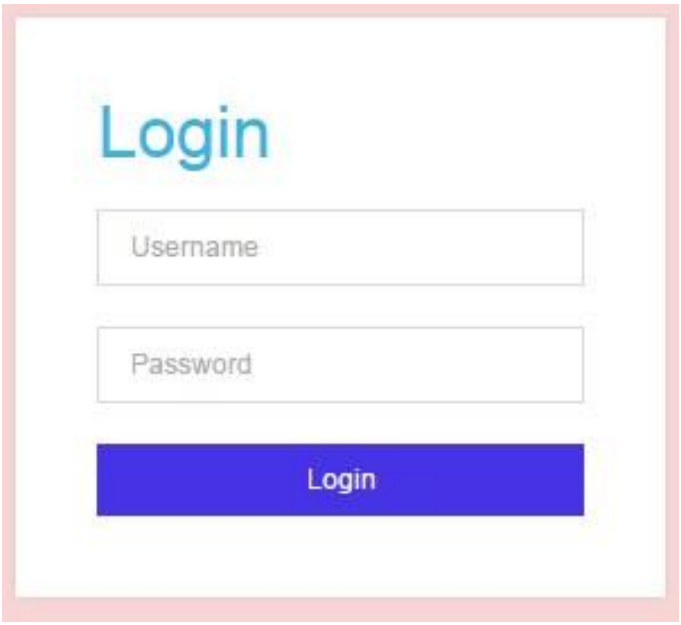

**Gambar 5.1 Tampilan Login**

2. Tampilan Halaman Tambah dan Edit Buku

Pada gambar 5.2 menampilkan halaman yang mendeskripsikan proses aktor dalam mengakses halaman tersebut. Pada halaman tersebut menampilkan inputan kode buku, judul, kategori, pengarang, penerbit, tempat terbit dan stok. Berikut adalah tampilannya :

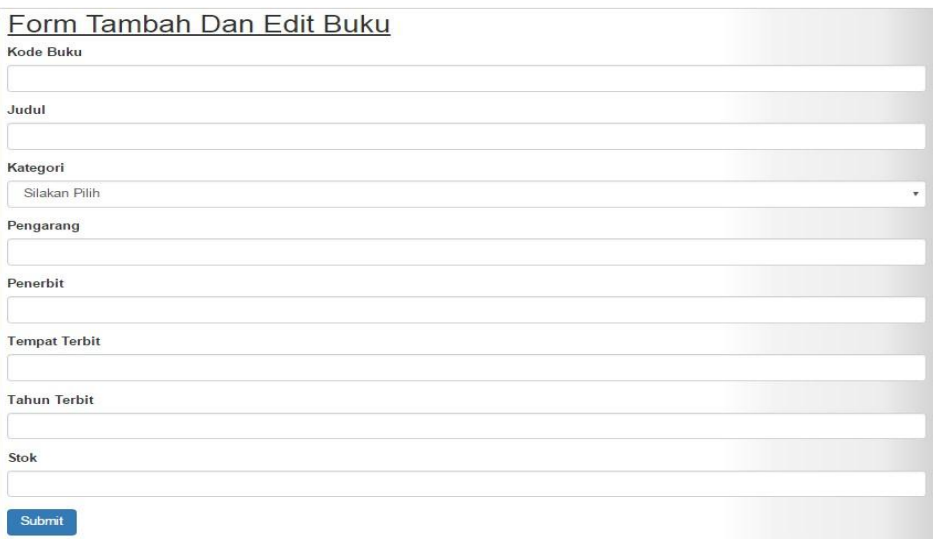

#### **Gambar 5.2 Tampilan Halaman Tambah dan Edit Buku**

3. Tampilan Halaman Tambah dan Edit Anggota

Pada gambar 5.3 menampilkan halaman yang mendeskripsikan proses aktor dalam mengakses halaman tersebut. Pada halaman tersebut menampilkan inputan kode anggota, nis, nama, tempat lahir, tanggal lahir, jenis kelamin, kelas alamat, pekerjaan. Berikut adalah tampilannya :

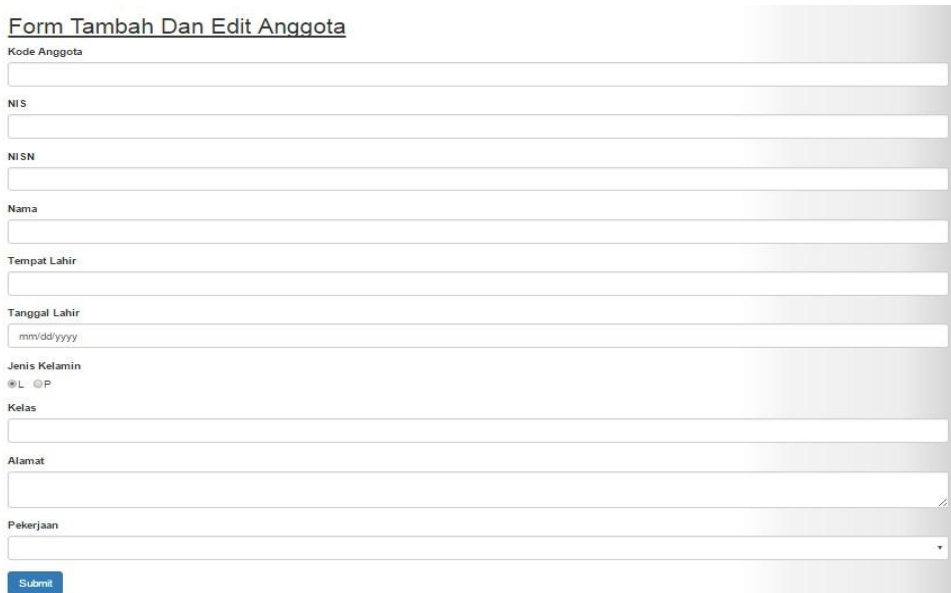

# **Gambar 5.3 Tampilan Halaman Tambah dan Edit Anggota**

4. Tampilan Halaman Tambah dan Edit Kategori

Pada gambar 5.4 menampilkan halaman yang mendeskripsikan proses aktor dalam mengakses halaman tersebut. Pada halaman tersebut menampilkan inputan kode kategori dan kategori. Berikut adalah tampilannya :

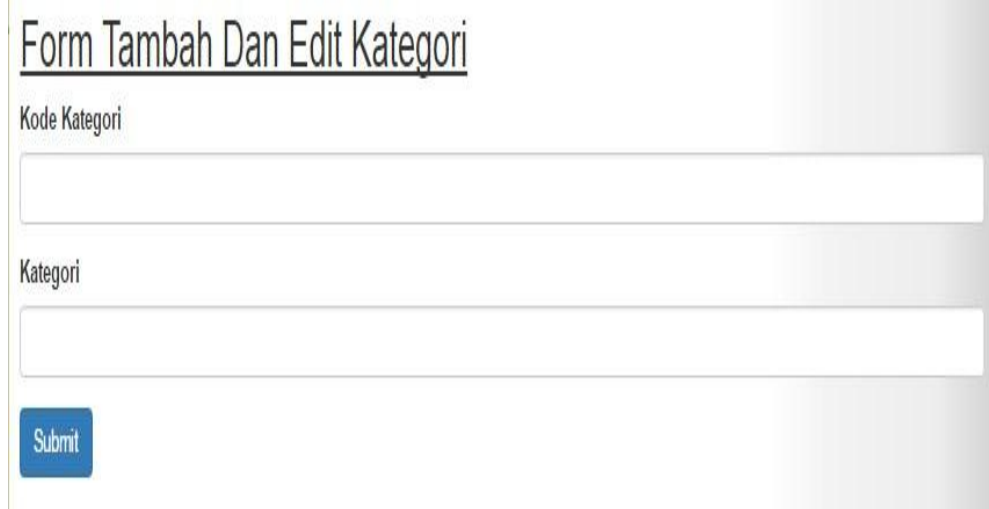

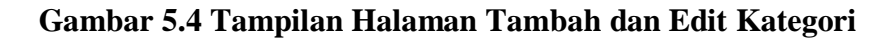

5. Tampilan Halaman Tambah dan Edit Peminjaman

Pada gambar 5.5 menampilkan halaman yang mendeskripsikan proses aktor dalam mengakses halaman tersebut. Pada halaman tersebut menampilkan inputan kode peminjaman, kode buku, judul, stok, kode anggota, nis, nama, tanggal pinjam, tanggal harus kembali dan status. Berikut adalah tampilannya :

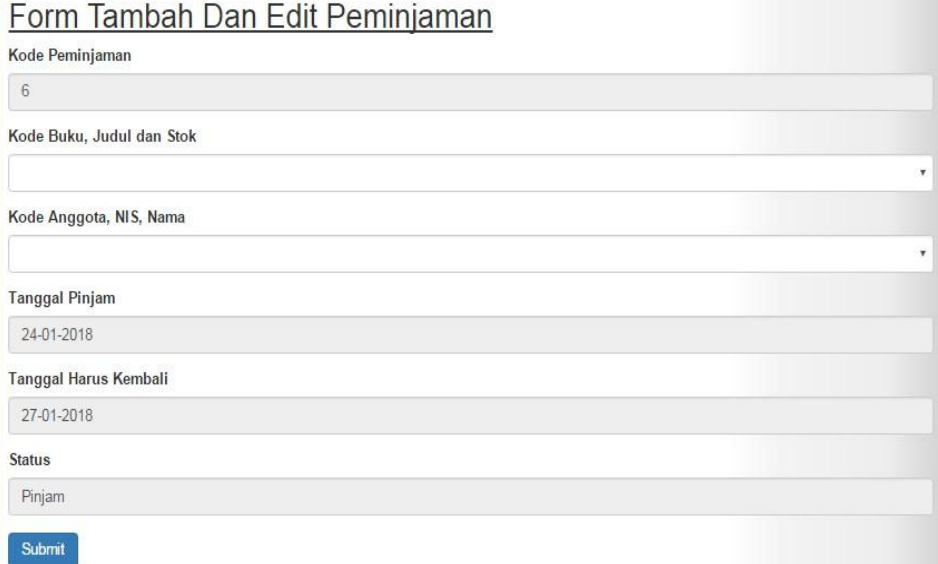

## **Gambar 5.5 Tampilan Halaman Tambah dan Edit Peminjaman**

6. Tampilan Halaman Pengembalian

Pada gambar 5.6 menampilkan halaman yang mendeskripsikan proses aktor dalam mengakses halaman tersebut. Pada halaman ini menampilkan inputan kode pengembalian, kode peminjaman, kode buku, judul buku, nis, nama, tanggal pinjam dan tanggal harus kembali. Berikut adalah tampilannya :

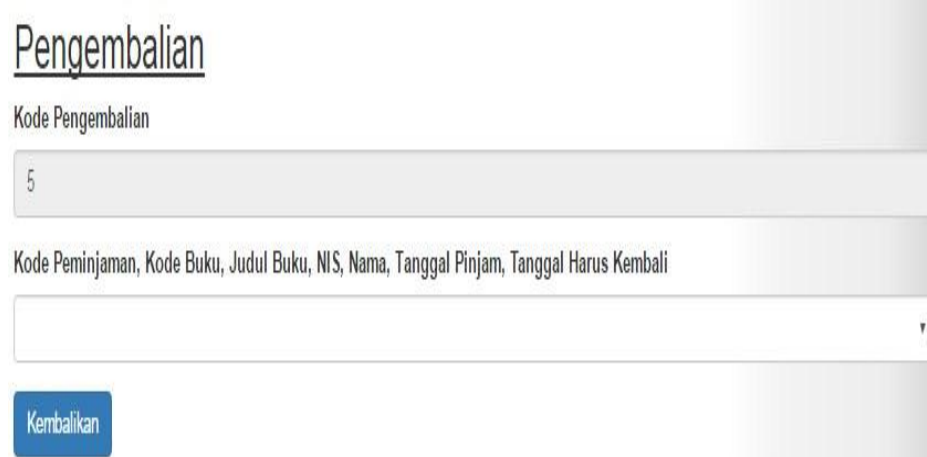

## **Gambar 5.6 Tampilan Halaman Pengembalian**

## **5.1.2 Hasil Implementasi Rancangan Ouput**

Adapun hasil implementasi dari rancangan input sistem informasi perpustakaan adalah sebagai berikut :

1. Tampilan Halaman Data Buku

Pada gambar 5.7 menampilkan halaman yang mendeskripsikan proses aktor dalam mengakses halaman tersebut. Pada halaman tersebut menampilkan data kode buku, judul, kategori dan stok. Terdapat juga tombol detail buku, ubah dan hapus. Detail buku menampilkan informasi lengkap buku yang meliputi kode buku, judul, kategori, pengarang, penerbit, tempat terbit, tahun terbit dan stok. Berikut adalah tampilannya :

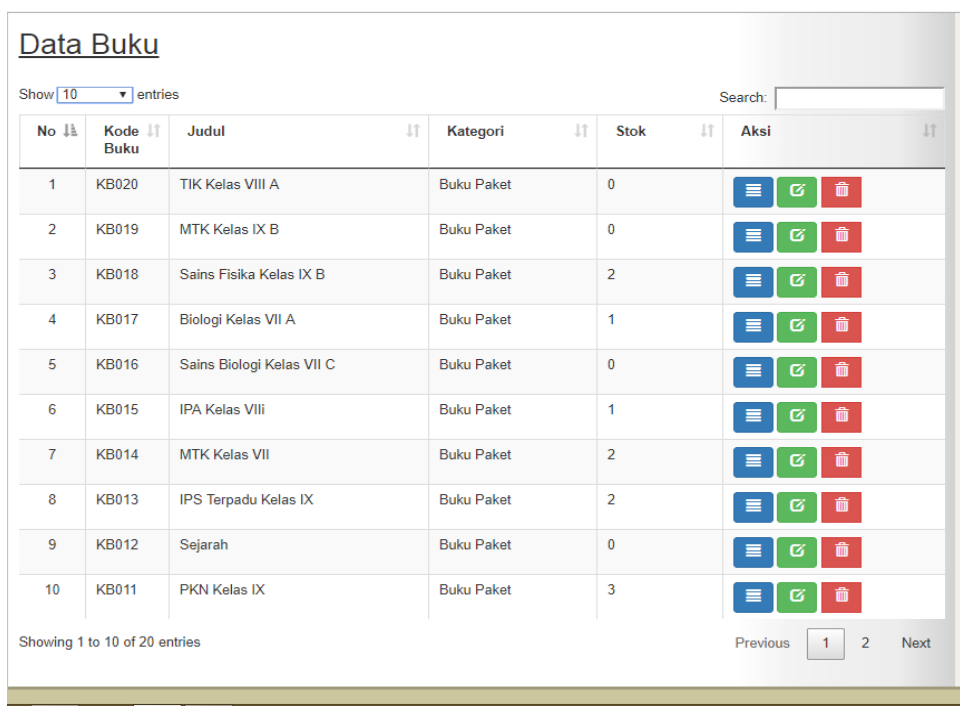

# **Gambar 5.7 Tampilan Halaman Data Buku**

2. Tampilan Halaman Detail Buku

Pada gambar 5.8 menampilkan halaman yang mendeskripsikan proses aktor dalam mengakses halaman tersebut. Pada halaman ini menampilkan data kode buku, judul, kategori, pangarang Berikut adalah tampilannya :

|           | <b>Buku</b>          | Anggota                      | Kategori                              | Transaksi                                                           | Laporan                   | Pengaturan             | Logout |  |
|-----------|----------------------|------------------------------|---------------------------------------|---------------------------------------------------------------------|---------------------------|------------------------|--------|--|
|           | Detail Buku          |                              |                                       | Perpustakaan MTs N Sebapo                                           |                           |                        |        |  |
| Kode Buku |                      | <b>KB008</b>                 | Membangun bersama mencerdaskan        |                                                                     |                           |                        |        |  |
| Judul     |                      | IPS untuk SMP / Mts Kelas IX |                                       | bangsa, mari terus tuntut ilmu gapai<br>semua mimpi dan cita-citamu |                           |                        |        |  |
| Kategori  |                      | <b>Buku Paket</b>            |                                       |                                                                     |                           |                        |        |  |
| Pengarang |                      | Sutarto dan Sunardi          |                                       |                                                                     |                           | <b>MENU Pilih Menu</b> |        |  |
| Penerbit  |                      |                              | Pusat Perbukuan Departemen Pendidikan |                                                                     |                           | » Buku<br>» Anggota    |        |  |
|           | <b>Tempat Terbit</b> | ÷                            |                                       |                                                                     |                           |                        |        |  |
|           | <b>Tahun Terbit</b>  | 2008                         |                                       |                                                                     | » Kategori<br>» Transaksi |                        |        |  |
| Stok      |                      | $\overline{2}$               |                                       | » Laporan                                                           |                           |                        |        |  |
|           |                      |                              |                                       |                                                                     | » Setting<br>» Logout     |                        |        |  |

**Gambar 5.8 Tampilan Halaman Detail Buku**

## 3. Tampilan Halaman Data Anggota

Pada gambar 5.9 menampilkan halaman yang mendeskripsikan proses aktor dalam mengakses halaman tersebut. Pada halaman tersebut menampilkan kode anggota, nis, nisn, nama dan tombol cetak kartu anggota, detail anggota, ubah dan hapus. Cetak kartu anggota menampilkan data anggota berbentuk kartu. Detail anggota menampilakan informasi data anggota secara lengkap. Berikut adalah tampilannya :

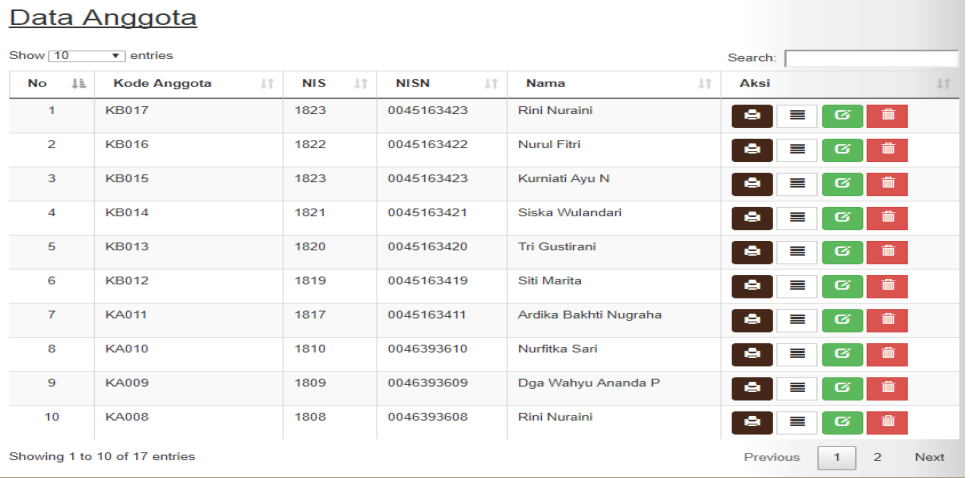

## **Gambar 5.9 Tampilan Halaman Data Anggota**

## 4. Tampilan Halaman Detail Anggota

Pada gambar 5.10 menampilkan halaman yang mendeskripsikan proses aktor dalam mengakses halaman tersebut. Pada halaman tersebut menampilkan kode anggota, nis, nisn, nama, tempat lahir, tanggal lahir, jenis kelamin, kelas, alamat dan pekerjaan. Berikut adalah tampilannya :

| <b>Buku</b>          | Anggota       | Kategori                       | Transaksi                                                           | Laporan                   | Pengaturan              | Logout |  |
|----------------------|---------------|--------------------------------|---------------------------------------------------------------------|---------------------------|-------------------------|--------|--|
| Detail Anggota       |               | Perpustakaan MTs N Sebapo      |                                                                     |                           |                         |        |  |
| Kode Anggota         | KA002         | Membangun bersama mencerdaskan |                                                                     |                           |                         |        |  |
| <b>NIS</b>           | 1898          |                                | bangsa, mari terus tuntut ilmu gapai<br>semua mimpi dan cita-citamu |                           |                         |        |  |
| <b>NISN</b>          | 0041912553    |                                |                                                                     |                           |                         |        |  |
| Nama                 | Salma Azzahra |                                |                                                                     |                           | <b>MENU Pilih Menu</b>  |        |  |
| <b>Tempat Lahir</b>  | Jambi         |                                |                                                                     |                           | $\in$ Buku<br>» Anggota |        |  |
| <b>Tanggal Lahir</b> | 20-05-2004    |                                |                                                                     |                           |                         |        |  |
| Jenis Kelamin        | P             |                                |                                                                     | » Kategori<br>» Transaksi |                         |        |  |
| Kelas                | VII           |                                | » Laporan                                                           |                           |                         |        |  |
| Alamat               | RT 09 Nyogan  |                                |                                                                     | » Setting<br>» Logout     |                         |        |  |
| Pekerjaan            | Pelajar       |                                |                                                                     |                           |                         |        |  |

**Gambar 5.10 Tampilan Halaman Detail Anggota**

5. Tampilan Halaman Data Kategori

Pada gambar 5.11 menampilkan halaman yang mendeskripsikan proses

aktor dalam mengakses halaman tersebut. Berikut adalah tampilannya :

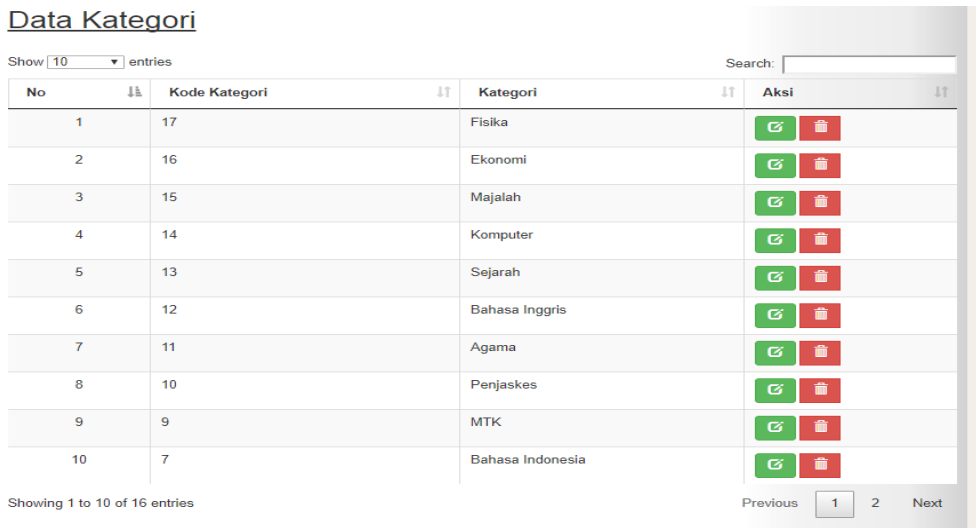

# **Gambar 5.11 Tampilan Halaman Data Kategori**

6. Tampilan Halaman Data Peminjaman

Pada gambar 5.12 menampilkan halaman yang mendeskripsikan proses aktor dalam mengakses halaman tersebut. Berikut adalah tampilannya :

| Show 10        | $\overline{\mathbf{v}}$ entries |                                                                  |                                    |                                  |                                                  | Search:                         |           |                           |
|----------------|---------------------------------|------------------------------------------------------------------|------------------------------------|----------------------------------|--------------------------------------------------|---------------------------------|-----------|---------------------------|
| $No \perp$     | <b>LT</b><br>Kode<br>Peminjaman | <b>LT</b><br>Judul                                               | $\perp$ î<br><b>Nama</b>           | J.T.<br><b>Tanggal</b><br>Pinjam | JT.<br><b>Tanggal</b><br><b>Harus</b><br>Kembali | LT<br><b>Tanggal</b><br>Kembali | Status IT | Aksi IT                   |
| $\mathbf{1}$   | 4                               | <b>IPS Terpadu</b><br>Kelas IX                                   | Ardika<br><b>Bakhti</b><br>Nugraha | 23-01-2018                       | 25-01-2018                                       | 27-01-2018                      | Kembali   | ø<br>û<br>$\equiv$        |
| $\overline{2}$ | 3                               | <b>Fikih untuk</b><br>Mts / SMP<br><b>Islam Kelas</b><br>VII     | Nurfitka Sari                      | 24-01-2018                       | 27-01-2018                                       | 24-01-2018                      | Kembali   | $\alpha$<br>齑<br>$\equiv$ |
| 3              | $\overline{2}$                  | Ilmu<br>Pengetahuan<br>Sosial untuk<br><b>SMP/Mts KIs</b><br>VII | M. Assim                           | 24-01-2018                       | 27-01-2018                                       | 30-01-2018                      | Kembali   | $\alpha$<br>齑<br>$\equiv$ |
| 4              | 1                               | <b>IPA Kelas VIIi</b>                                            | Nurul Fitri                        | 24-01-2018                       | 30-01-2018                                       | 27-01-2018                      | Kembali   | ø<br>而<br>$\equiv$        |

**Gambar 5.12 Tampilan Halaman Data Peminjaman**

7. Tampilan Halaman Data Pengembalian

Pada gambar 5.13 menampilkan halaman yang mendeskripsikan proses aktor dalam mengakses halaman tersebut. Berikut adalah tampilannya :

|       | Data Pengembalian            |                         |           |                                                                                            |            |                          |                          |                                  |                         |               |           |      |
|-------|------------------------------|-------------------------|-----------|--------------------------------------------------------------------------------------------|------------|--------------------------|--------------------------|----------------------------------|-------------------------|---------------|-----------|------|
|       | Show 10 V entries<br>Search: |                         |           |                                                                                            |            |                          |                          |                                  |                         |               |           |      |
| No II | lt<br>Kode<br>Pengemballan   | Kode<br>Peminjaman      | Kode Buku | $\left\lfloor \begin{smallmatrix} 0 & 0 \\ 0 & 1 \end{smallmatrix} \right\rfloor$<br>Judul | lî.<br>NI8 | li.<br>Nama              | Uî.<br>Tanggal<br>Pinjam | ľ<br>Tanggal<br>Harus<br>Kemball | В<br>Tanggal<br>Kemball | Keterlambatan | Denda     | Akcl |
| ×     | 5                            |                         | KB013     | IPS Terpedu Kelas IX                                                                       | 1817       | Ardica Bakhti<br>Nugraha | 23-01-2018               | 25-01-2018                       | 27-01-2018              | 2 Hart        | 2000      | Ť    |
| 2     |                              | ł                       | KEDIS     | <b>IPA Kelas VIII</b>                                                                      | 1822       | Nurul Fitri              | 24-01-2018               | 30-01-2018                       | 27-01-2018              | 0 Hart        | O         | Ť    |
| 3     | 3                            | $\overline{\mathbf{2}}$ | KB009     | Ilmu Pengetahuan Sosial<br>untuk SMP/Mts KIs VII                                           | 1873       | M. Assim                 | 24-01-2018               | 27-01-2018                       | 30-01-2018              | 3 Hart        | 900       | Ť    |
| 4     | 2                            | 3                       | KECOS     | Fikih untuk Mts / SMP<br>Islam Kelas VII                                                   | 1810       | Numitka Sari             | 24-01-2018               | 27-01-2018                       | 24-01-2018              | 0 Harl        | Ō         | Ť    |
| ŝ     |                              | ١                       | KEDIS     | <b>IPA Kelas VIII</b>                                                                      | 1822       | Nurul Film               | 24-01-2018               | 30-01-2018                       | 27-01-2018              | 0 Harl        | 0         | Ť    |
|       | Showing 1 to 5 of 5 entries  |                         |           |                                                                                            |            |                          |                          |                                  |                         | Previous      | 1<br>Next |      |

**Gambar 5.13 Tampilan Halaman Data Pengembalian**

m

## 8. Tampilan Halaman Kartu Anggota

Pada gambar 5.14 menampilkan halaman yang mendeskripsikan proses aktor dalam mengakses halaman tersebut. Berikut adalah tampilannya :

|                  | <b>KEMENTRIAN AGAMA</b>               |                          |  |  |  |  |
|------------------|---------------------------------------|--------------------------|--|--|--|--|
|                  |                                       | <b>MTS NEGERI SEBAPO</b> |  |  |  |  |
|                  |                                       | KABUPATEN MUARO JAMBI    |  |  |  |  |
|                  | JL. JAMBI - TEMPINO KM 19 DESA SEBAPO |                          |  |  |  |  |
|                  |                                       | <b>KARTU ANGGOTA</b>     |  |  |  |  |
| <b>NIS/NISN</b>  |                                       | 1898/0041912553          |  |  |  |  |
| Nama             | :                                     | Salma Azzahra            |  |  |  |  |
| Tempat/Tgl Lahir | l.                                    | Jambi/20-05-2004         |  |  |  |  |
| Jenis Kelamin    | l:                                    |                          |  |  |  |  |
| Alamat           | l.                                    | RT 09 Nyogan             |  |  |  |  |
| Pekerjaan        | ÷                                     | Pelajar                  |  |  |  |  |

**Gambar 5.14 Tampilan Halaman Kartu Anggota**

9. Tampilan Halaman Laporan Buku

Pada gambar 5.15 menampilkan halaman yang mendeskripsikan proses aktor dalam mengakses halaman tersebut. Pada laporan ini menampilkan data kode buku, judul, kategori, pengarang, penerbit, tempat terbit, tahun terbit dan stok. Berikut adalah tampilannya :

#### MTs N Sebapo Kabupaten Muaro Jambi

Jl. Jambi - Tempino KM. 19 Desa Sebapo

**Laperan Buku** 

| Kode<br>Buku  | Judul                                               | Kategori               | Pengarang                               | <b>Penerbit</b>                                           | Tempat<br>Terbit | Tahua<br>Terbit | <b>Stok</b>             |
|---------------|-----------------------------------------------------|------------------------|-----------------------------------------|-----------------------------------------------------------|------------------|-----------------|-------------------------|
| <b>KB001</b>  | Lupus                                               | Cerpen                 | Hilma                                   |                                                           |                  | 2005            | 3                       |
| KROOS         | Fikih untuk Mts / SMP<br>Islam Kelas VII            | <b>Buku</b><br>Policet | Nor Hadi                                | Erlangga                                                  | Jakarta          | 2003            | 3                       |
| KR002         | Kumpulan Cerita<br>Rakyat Nusantara                 | <b>Buku</b><br>Polon   | <b>Viscritin</b><br>Angelia             |                                                           |                  | $\Omega$        | $\overline{3}$          |
| <b>KB003</b>  | Terampil Bermain<br>Mussik                          | Buku<br>Polent         | Subagyo                                 |                                                           |                  | 2004            | ٠                       |
| <b>K BOOS</b> | <b>IPS</b> untuk SMP / Mts<br>Kelas IX              | Buku<br>Paket          | Sutarto dan<br>Samardi                  | Pusat Perbukuan<br>Departemen<br>Pendidikan               |                  | 2008            | $\overline{\mathbf{z}}$ |
| <b>KB004</b>  | Konsen dan Peneranan<br>Sains Biologi               | <b>Buku</b><br>Polent  | Drs. Sumarto<br>$d$ kk                  | PT. Tiga Serangkai<br>Postaka Mandiri                     | Solo             | 2004            | $\overline{a}$          |
| K B006        | AL-Ouran Hadis                                      | Buku<br>Polont         | Khoirul Imam                            | <b>Direktorat</b><br>Pendidikan<br>Madrasah               |                  | 2014            | 3                       |
| <b>KB007</b>  | Akidah Akhlak Untuk<br>Kelas VII                    | Buku<br>Poket          | H. Sodik<br>Ruchman<br>Basori           | <b>Direktorat</b><br>Pendidikan<br>Madrasah               |                  | 2014            | 2                       |
| <b>KB009</b>  | Ilmu Pengetahuan<br>Sosial untuk SMP/Mts<br>KIs VII | Buku<br>Paket          | Muh. Nurdin<br>$diam \leq W$<br>Warsito | <b>Pusat Perbukuan</b><br><b>Departemen</b><br>Pendidikan | <b>Depok</b>     | 2008            | 3                       |
| K R010        | <b>IPA Terpadu Kelas VIII</b>                       | <b>Buku</b><br>Paker   | Saiful Karim.<br>dkk                    |                                                           |                  | 2014            | $\mathbf{R}$            |
| <b>KBOTT</b>  | PKN Kelas IX                                        | Buku<br>Polent         |                                         |                                                           |                  | 2008            | $3 -$                   |
| KB012         | Sejarah                                             | <b>Buku</b><br>Polent  | <b>Selamet</b><br>Sentosa               |                                                           |                  | 2009            | $\rightarrow$           |
| <b>KB013</b>  | IPS Terpadu Kelas IX                                | Buku<br>Paker          | Sutarto dkk                             |                                                           |                  | 2008            | э                       |
|               |                                                     |                        |                                         |                                                           |                  |                 |                         |

**Gambar 5.15 Tampilan Halaman Laporan Buku**

10. Tampilan Halaman Laporan Peminjaman

Tanggal 16-01-2018 s/d 16-01-2018

Pada gambar 5.16 menampilkan halaman yang mendeskripsikan proses

aktor dalam mengakses halaman tersebut. Berikut adalah tampilannya :

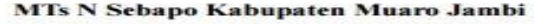

Jl. Jambi - Tempino KM. 19 Desa Sebapo

Laporan Peminiaman

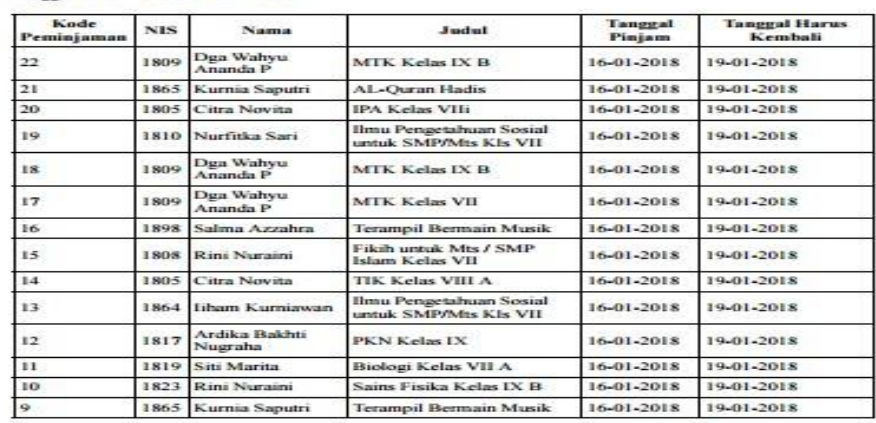

Mengetahui<br>Kepala Perpustakaan

M. Mulayadi, S.Ag<br>NIP: 197404052006041001

**Gambar 5.16 Tampilan Halaman Laporan Peminjaman**

#### 11. Tampilan Halaman Laporan Pengembalian

Tanggal 16-01-2018 s/d 16-01-2018

Pada gambar 5.17 menampilkan halaman yang mendeskripsikan proses aktor dalam mengakses halaman tersebut. Berikut adalah tampilannya :

MTs N Sebapo Kabupaten Muaro Jambi

Jl. Jambi - Tempino KM. 19 Desa Sebapo

Laporan Pengembalian

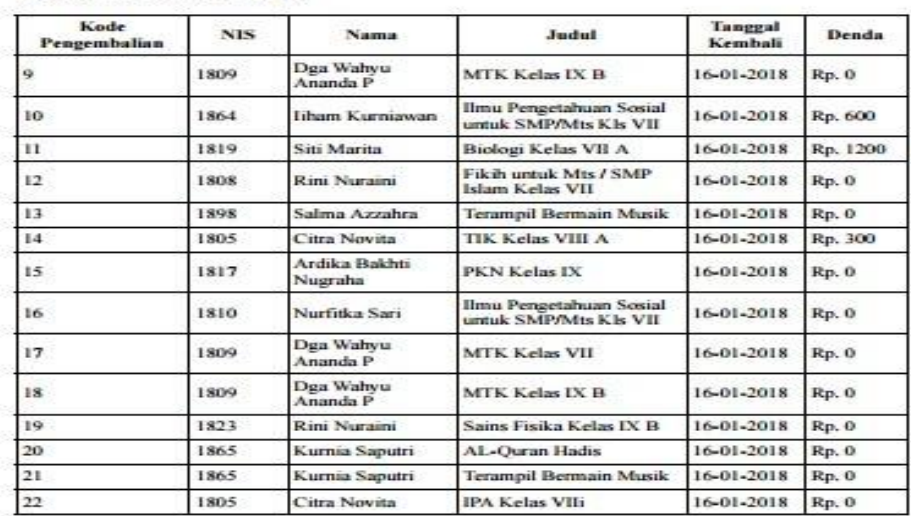

Mengetahui<br>Kepala Perpustakaan

M. Mulayadi, S.Ag<br>NIP: 197404052006041001

#### **Gambar 5.17 Tampilan Halaman Laporan Pengembalian**

12. Tampilan Halaman Edit Username

Pada gambar ini 5.18 menampilkan halaman yang mendeskripsikan proses aktor dalam mengakses halaman tersebut. Berikut adalahnya :

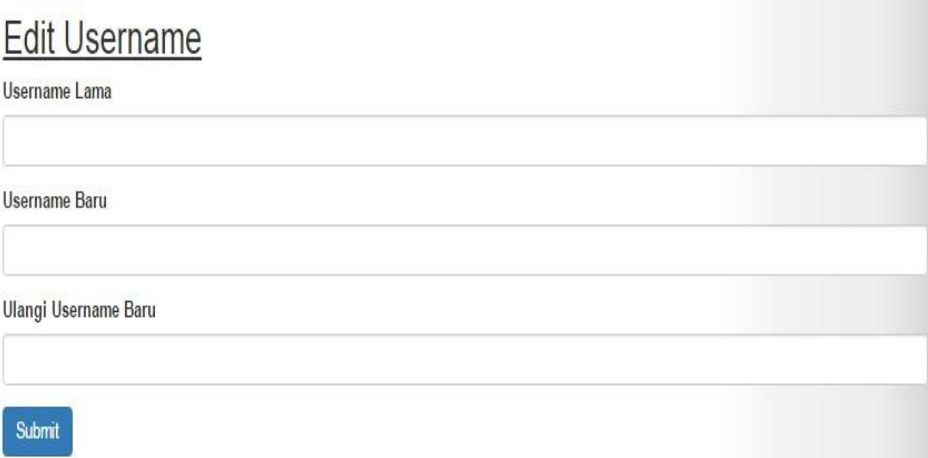

# **Gambar 5.18 Tampilan Halaman Edit Username**

13. Tampilan Halaman Edit Password

Pada halaman ini menampilkan halaman yang mendeskripsikan proses aktor dalam mengakses halaman tersebut. Berikut adalah tampilannya yang terlihat pada gambar 5.19 :

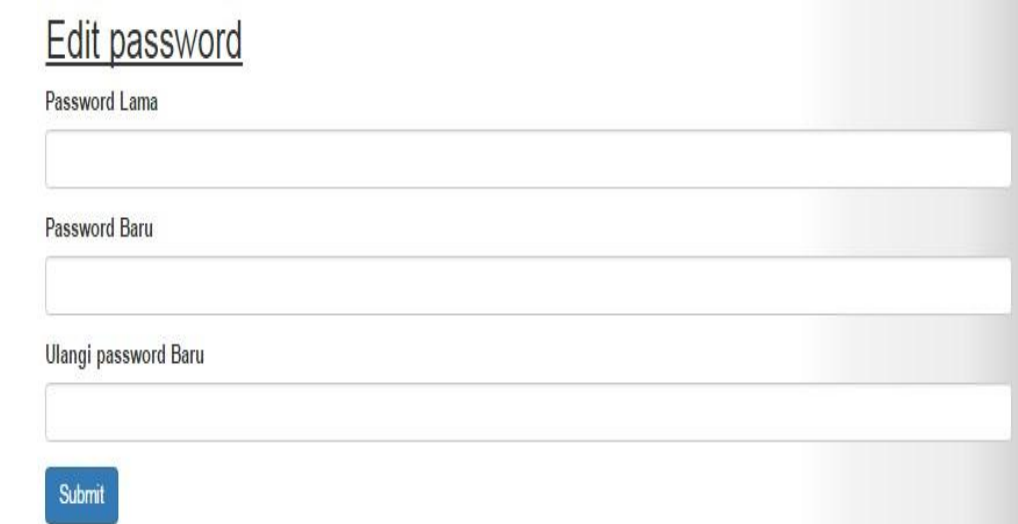

**Gambar 5.19 Tampilan Halaman Edit Password**

#### 14. Hampilan Halaman *Home*

Pada gambar ini 5.20 menampilkan halaman yang mendeskripsikan proses aktor dalam mengakses halaman tersebut. Pada halaman ini menampilkan halaman awal saat user membuka website. Berikut adalah hasil implementasinya :

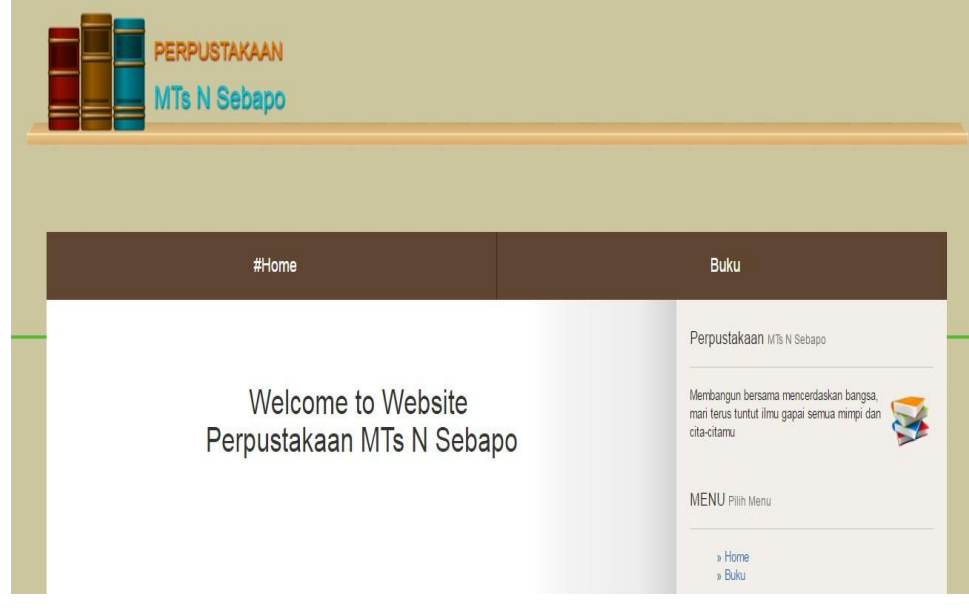

**Gambar 5.20 Tampilan Halaman** *Home*

#### 15. Tampilan Halaman Buku

Pada halaman ini menampilkan halaman yang mendeskripsikan proses aktor dalam mengakses halaman tersebut. Berikut adalah tampilannya yang terlihat pada gambar 5.21 :

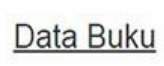

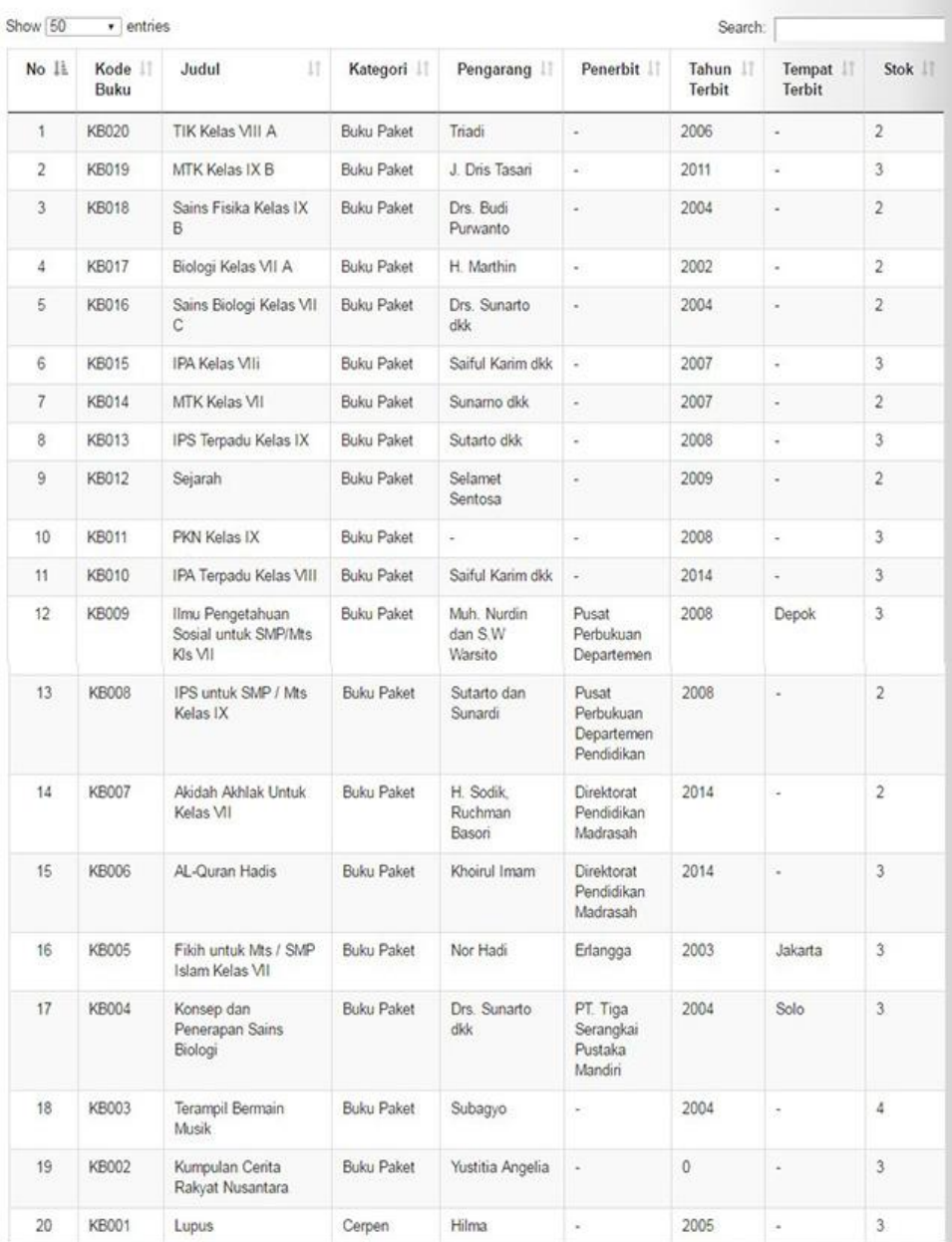

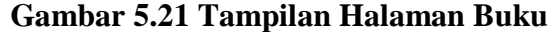

16. Hampilan Halaman Transaksi

Pada gambar ini 5.22 menampilkan halaman yang mendeskripsikan proses aktor dalam mengakses halaman tersebut. Pada halaman ini menampilkan tombol peminjaman dan pengembalian. Tombol peminjaman berguna untuk aktor dalam meminjam buku. Tombol pengembalian berguna untuk aktor dalam mengembalikan buku. Berikut adalah hasil implementasinya :

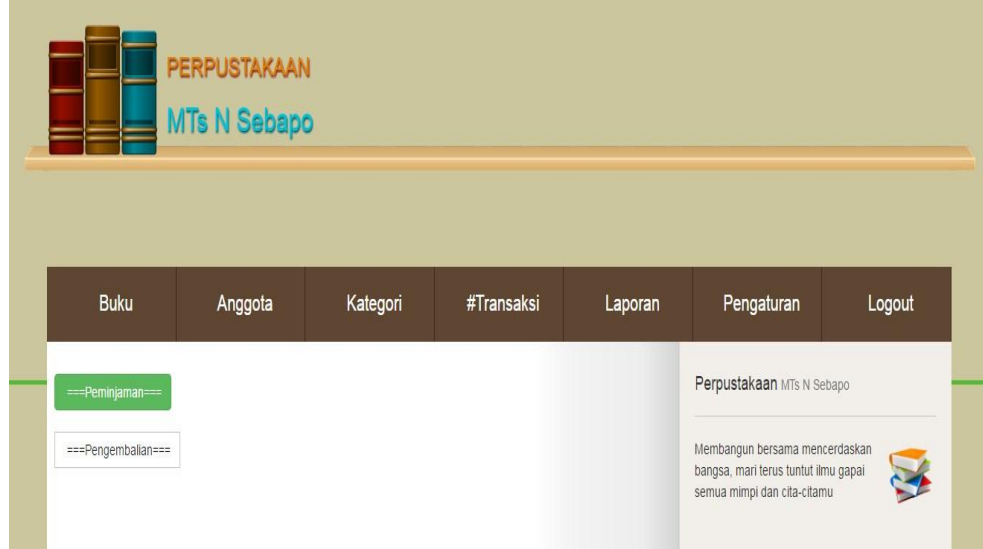

#### **Gambar 5.22 Tampilan Halaman Transaksi**

#### 17. Hampilan Halaman Laporan

Pada gambar ini 5.23 menampilkan halaman yang mendeskripsikan proses aktor dalam mengakses halaman tersebut. Pada halaman ini menampilkan tombol laporan buku, peminjaman dan pengembalian. Berikut adalah hasil implementasinya :

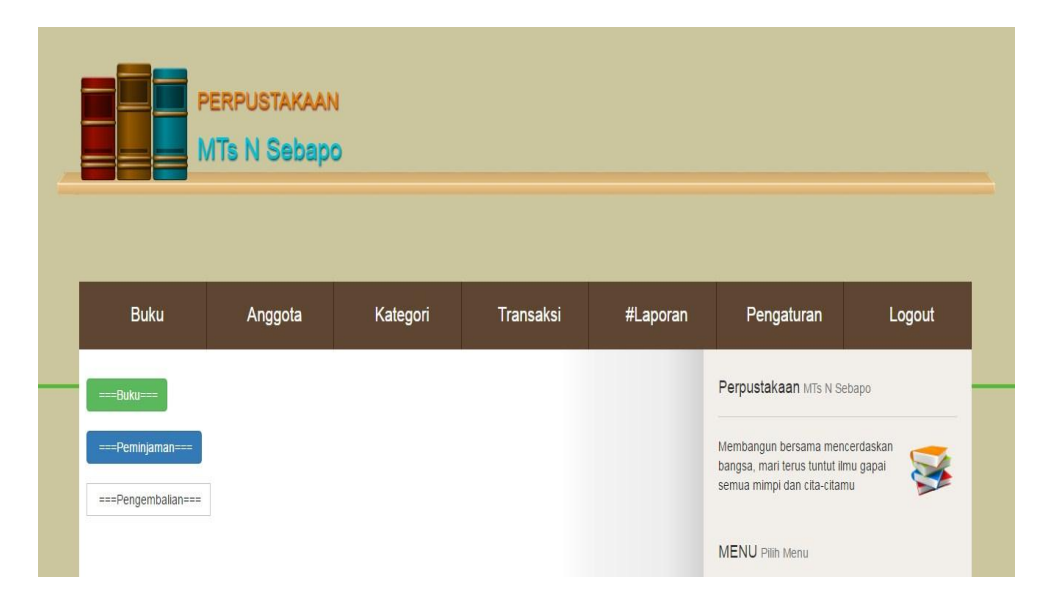

**Gambar 5.23 Tampilan Halaman Laporan**

## 18. Hampilan Halaman Pengaturan

Pada gambar ini 5.24 menampilkan halaman yang mendeskripsikan proses aktor dalam mengakses halaman tersebut. Pada halaman ini menampilkan tombol edit username dan password. Berikut adalah hasil implementasinya :

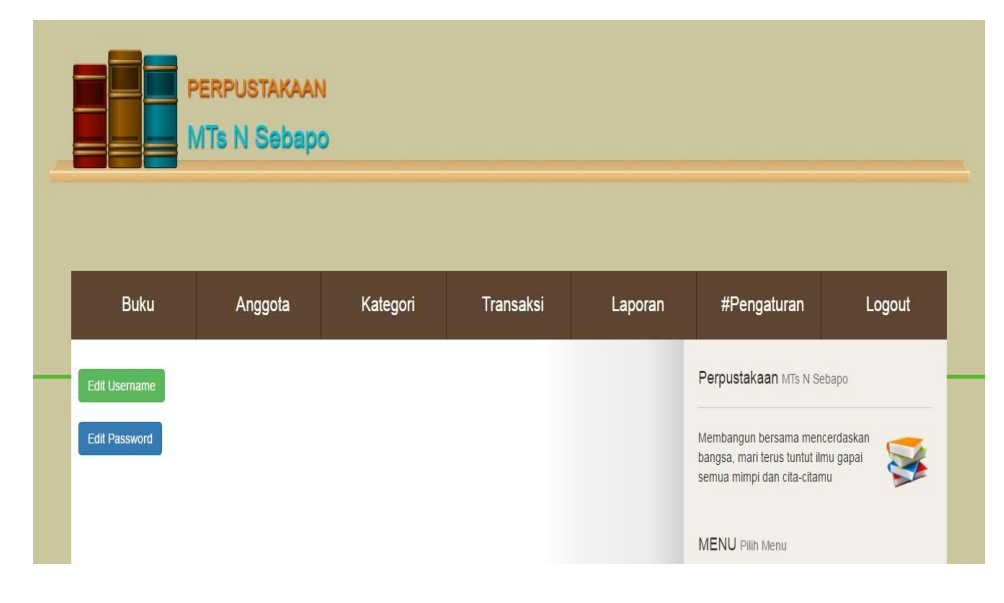

**Gambar 5.24 Tampilan Halaman Pengaturan**

# **5.2 PENGUJIAN SISTEM**

Pengujian terhadap sistem pengolah data yang telah dibuat dilakukan untuk melihat apakah sistem tersebut telah berjalan sesuai dengan yang diinginkan. Skenario pada program ini terdapat beberapa tabel yang digunakan untuk mendukung terciptanya aplikasi ini. Berikut adalah pengujian sistem aplikasi perpustakaan pada SMP 11 Muaro Jambi.

1. Pengujian Halaman Login

Pada halaman ini menampilkan proses aktor dalam mengakses halaman tersebut. Berikut ini adalah halaman pengujiannya yang terlihat pada tabel 5.1 :

| <b>Modul</b><br>yang diuji | <b>Prosedur</b><br>Pengujian                                     | <b>Masukan</b>                                                  | Keluaran<br>yang<br>diharapkan                      | <b>Hasil</b> yang<br>didapat                           | Kesimpulan |
|----------------------------|------------------------------------------------------------------|-----------------------------------------------------------------|-----------------------------------------------------|--------------------------------------------------------|------------|
| Login                      | Memasukk<br>an<br>username<br>dan<br>password<br>dengan<br>benar | Menginpu<br>username<br>dan<br>password<br>dengan<br>benar      | Menampilk<br>an<br>informasi di<br>halaman<br>utama | Menampil<br>kan<br>informasi<br>di<br>halaman<br>utama | Baik       |
| Login                      | Memasukk<br>an<br>username<br>dan<br>password<br>yang salah      | Menginpu<br>t<br>username<br>dan<br>password<br>dengan<br>salah | Menampilk<br>an pesan                               | Menampil<br>kan pesan                                  | Baik       |

**Tabel 5.1 Halaman Login**

2. Pengujian Data Buku

Pada halaman ini menampilkan proses aktor dalam mengakses data tersebut. Berikut ini adalah halaman pengujiannya yang terlihat pada tabel 5.2 :

| <b>Modul</b><br>yang diuji | <b>Prosedur</b><br>Pengujian | <b>Masukan</b>           | <b>Keluaran</b><br>yang<br>diharapkan | <b>Hasil yang</b><br>didapat | Kesimpulan  |
|----------------------------|------------------------------|--------------------------|---------------------------------------|------------------------------|-------------|
| Tambah                     | Mengklik                     | Menginput                | Tampil pesan                          | Tampil                       | Baik        |
| data buku                  | menu buku                    | data<br>buku             | buku<br>data<br>berhasil              | data<br>pesan<br>buku        |             |
|                            |                              | lengkap                  | disimpan                              | berhasil                     |             |
|                            |                              |                          |                                       | disimpan                     |             |
| Tambah                     | Mengklik                     | Menginput                | Tampil pesan                          | Tampil                       | Baik        |
| data buku                  | menu buku                    | data<br>buku             | data<br>yang                          | pesan<br>data                |             |
|                            |                              | tidak                    | diinput belum                         | yang diinput                 |             |
|                            |                              | lengkap                  | lengkap                               | belum                        |             |
|                            |                              |                          |                                       | lengkap                      |             |
| Edit<br>data<br>buku       | Mengklik<br>tombol edit      | Mengedit<br>buku<br>data | Tampil pesan<br>data<br>buku          | Tampil<br>data<br>pesan      | Baik        |
|                            |                              | lengkap                  | berhasil                              | buku                         |             |
|                            |                              |                          | disimpan                              | berhasil                     |             |
|                            |                              |                          |                                       | disimpan                     |             |
| Edit<br>data               | Mengklik                     | Mengedit                 | Tampil pesan                          | Tampil                       | Baik        |
| buku                       | tombol edit                  | data<br>buku             | data<br>yang                          | pesan<br>data                |             |
|                            |                              | tidak                    | diinput belum                         | yang diinput<br>belum        |             |
|                            |                              | lengkap                  | lengkap                               | lengkap                      |             |
| Hapus                      | Mengklik                     | Mengklik                 | Tampil pesan                          | Tampil                       | <b>Baik</b> |
| data buku                  | tombol                       | tombol Ok                | data<br>buku                          | pesan<br>data                |             |
|                            | hapus                        |                          | berhasil                              | buku                         |             |
|                            |                              |                          | hapus                                 | berhasil                     |             |
|                            |                              |                          |                                       | hapus                        |             |
| Hapus                      | Mengklik                     | Mengklik                 | Data<br>buku                          | Data<br>buku                 | Baik        |
| data buku                  | tombol<br>hapus              | tombol<br>Cancel         | tidak<br>terhapus                     | tidak<br>terhapus            |             |
|                            |                              |                          |                                       |                              |             |

**Tabel 5.2 Pengujian Data Buku**

3. Pengujian Data Anggota

Pada halaman ini menampilkan proses aktor dalam mengakses data tersebut. Berikut ini adalah halaman pengujiannya yang terlihat pada tabel 5.3 :

| <b>Modul</b><br>yang diuji | <b>Prosedur</b><br>Pengujian | <b>Masukan</b> | <b>Keluaran</b><br>yang<br>diharapkan | <b>Hasil</b> yang<br>didapat | Kesimpulan  |
|----------------------------|------------------------------|----------------|---------------------------------------|------------------------------|-------------|
| Tambah                     | Mengklik                     | Menginput      | Tampil pesan                          | Tampil                       | Baik        |
| data                       | menu                         | data           | data anggota                          | data<br>pesan                |             |
| anggota                    | anggota                      | anggota        | berhasil                              | anggota                      |             |
|                            |                              | lengkap        | disimpan                              | berhasil                     |             |
|                            |                              |                |                                       | disimpan                     |             |
| Tambah                     | Mengklik                     | Menginput      | Tampil pesan                          | Tampil                       | <b>Baik</b> |
| data                       | menu                         | data           | data<br>yang                          | data<br>pesan                |             |
| anggota                    | anggota                      | anggota        | diinput belum                         | yang diinput                 |             |
|                            |                              | tidak          | lengkap                               | belum                        |             |
|                            |                              | lengkap        |                                       | lengkap                      |             |
| Edit<br>data               | Mengklik                     | Mengedit       | Tampil pesan                          | Tampil                       | Baik        |
| anggota                    | tombol edit                  | data           | data anggota                          | data<br>pesan                |             |
|                            |                              | anggota        | berhasil                              | anggota                      |             |
|                            |                              | lengkap        | disimpan                              | berhasil                     |             |
|                            |                              |                |                                       | disimpan                     |             |
| Edit<br>data               | Mengklik                     | Mengedit       | Tampil pesan                          | Tampil                       | Baik        |
| anggota                    | tombol edit                  | data           | data<br>yang                          | pesan<br>data                |             |
|                            |                              | anggota        | diinput belum                         | yang diinput                 |             |
|                            |                              | tidak          | lengkap                               | belum                        |             |
|                            |                              | lengkap        |                                       | lengkap                      |             |
| Hapus                      | Mengklik                     | Mengklik       | Tampil pesan                          | Tampil                       | Baik        |
| data                       | tombol                       | tombol Ok      | data anggota                          | data<br>pesan                |             |
| anggota                    | hapus                        |                | berhasil                              | anggota                      |             |
|                            |                              |                | hapus                                 | berhasil                     |             |
|                            |                              |                |                                       | hapus                        |             |
| Hapus                      | Mengklik                     | Mengklik       | Data anggota                          | Data                         | <b>Baik</b> |
| data                       | tombol                       | tombol         | tidak                                 | anggota                      |             |
| anggota                    | hapus                        | Cancel         | terhapus                              | tidak                        |             |
|                            |                              |                |                                       | terhapus                     |             |

**Tabel 5.3 Pengujian Data Anggota**

4. Pengujian Data Kategori

Pada halaman ini menampilkan proses aktor dalam mengakses data tersebut. Berikut ini adalah halaman pengujiannya yang terlihat pada tabel 5.4 :

| <b>Modul</b><br>yang diuji | <b>Prosedur</b><br>Pengujian | <b>Masukan</b> | <b>Keluaran</b><br>yang<br>diharapkan | <b>Hasil</b> yang<br>didapat | Kesimpulan  |
|----------------------------|------------------------------|----------------|---------------------------------------|------------------------------|-------------|
| Tambah                     | Mengklik                     | Menginput      | Tampil pesan                          | Tampil                       | Baik        |
| data                       | menu                         | data           | data kategori                         | pesan<br>data                |             |
| kategori                   | kategori                     | kategori       | berhasil                              | kategori                     |             |
|                            |                              | lengkap        | disimpan                              | berhasil                     |             |
|                            |                              |                |                                       | disimpan                     |             |
| Tambah                     | Mengklik                     | Menginput      | Tampil pesan                          | Tampil                       | <b>Baik</b> |
| data                       | menu                         | data           | data<br>yang                          | data<br>pesan                |             |
| kategori                   | kategori                     | kategori       | diinput belum                         | yang diinput                 |             |
|                            |                              | tidak          | lengkap                               | belum                        |             |
|                            |                              | lengkap        |                                       | lengkap                      |             |
| Edit<br>data               | Mengklik                     | Mengedit       | Tampil pesan                          | Tampil                       | Baik        |
| kategori                   | tombol edit                  | data           | data kategori                         | data<br>pesan                |             |
|                            |                              | kategori       | berhasil                              | kategori                     |             |
|                            |                              | lengkap        | disimpan                              | berhasil                     |             |
|                            |                              |                |                                       | disimpan                     |             |
| data<br>Edit               | Mengklik                     | Mengedit       | Tampil pesan                          | Tampil                       | Baik        |
| kategori                   | tombol edit                  | data           | data<br>yang                          | pesan<br>data                |             |
|                            |                              | kategori       | diinput belum                         | yang diinput                 |             |
|                            |                              | tidak          | lengkap                               | belum                        |             |
|                            |                              | lengkap        |                                       | lengkap                      |             |
| Hapus                      | Mengklik                     | Mengklik       | Tampil pesan                          | Tampil                       | <b>Baik</b> |
| data                       | tombol                       | tombol Ok      | data kategori                         | data<br>pesan                |             |
| kategori                   | hapus                        |                | berhasil                              | kategori                     |             |
|                            |                              |                | hapus                                 | berhasil                     |             |
|                            |                              |                |                                       | hapus                        |             |
| Hapus                      | Mengklik                     | Mengklik       | Data kategori                         | Data                         | Baik        |
| data                       | tombol                       | tombol         | tidak                                 | kategori                     |             |
| kategori                   | hapus                        | Cancel         | terhapus                              | tidak                        |             |
|                            |                              |                |                                       | terhapus                     |             |

**Tabel 5.4 Pengujian Data Kategori**

5. Pengujian Data Peminjaman

Pada halaman ini menampilkan proses aktor dalam mengakses data tersebut. Berikut ini adalah halaman pengujiannya yang terlihat pada tabel 5.5 :

| <b>Modul</b><br>yang diuji | <b>Prosedur</b><br>Pengujian | <b>Masukan</b> | <b>Keluaran</b><br>yang<br>diharapkan | <b>Hasil</b> yang<br>didapat | Kesimpulan  |
|----------------------------|------------------------------|----------------|---------------------------------------|------------------------------|-------------|
| Tambah                     | Mengklik                     | Menginput      | Tampil pesan                          | Tampil                       | Baik        |
| data                       | sub<br>menu                  | data           | data                                  | data<br>pesan                |             |
| peminjam                   | peminjama                    | peminjaman     | peminjaman                            | peminjaman                   |             |
| an                         | $\mathbf n$                  | lengkap        | berhasil                              | berhasil                     |             |
|                            |                              |                | disimpan                              | disimpan                     |             |
| Tambah                     | Mengklik                     | Menginput      | Tampil pesan                          | Tampil                       | Baik        |
| data                       | sub<br>menu                  | data           | data<br>yang                          | data<br>pesan                |             |
| peminjam                   | peminjama                    | peminjaman     | diinput belum                         | yang diinput                 |             |
| an                         | n                            | tidak          | lengkap                               | belum                        |             |
|                            |                              | lengkap        |                                       | lengkap                      |             |
| Edit<br>data               | Mengklik                     | Mengedit       | Tampil pesan                          | Tampil                       | Baik        |
| peminjam                   | tombol edit                  | data           | data                                  | data<br>pesan                |             |
| an                         |                              | peminjaman     | peminjaman                            | peminjaman                   |             |
|                            |                              | lengkap        | berhasil                              | berhasil                     |             |
|                            |                              |                | disimpan                              | disimpan                     |             |
| Edit<br>data               | Mengklik                     | Mengedit       | Tampil pesan                          | Tampil                       | Baik        |
| peminjam                   | sub tombol                   | data           | data<br>yang                          | pesan<br>data                |             |
| an                         | edit                         | peminjaman     | diinput belum                         | yang diinput                 |             |
|                            |                              | tidak          | lengkap                               | belum                        |             |
|                            |                              | lengkap        |                                       | lengkap                      |             |
| Hapus                      | Mengklik                     | Mengklik       | Tampil pesan                          | Tampil                       | Baik        |
| data                       | tombol                       | tombol Ok      | data                                  | data<br>pesan                |             |
| peminjam                   | hapus                        |                | peminjaman                            | peminjaman                   |             |
| an                         |                              |                | berhasil                              | berhasil                     |             |
|                            |                              |                | hapus                                 | hapus                        |             |
| Hapus                      | Mengklik                     | Mengklik       | Data                                  | Data                         | <b>Baik</b> |
| data                       | tombol                       | tombol         | peminjaman                            | peminjaman                   |             |
| peminjam                   | hapus                        | Cancel         | tidak                                 | tidak                        |             |
| an                         |                              |                | terhapus                              | terhapus                     |             |

**Tabel 5.5 Pengujian Data Peminjaman**

6. Pengujian Data Pengembalian

Pada halaman ini menampilkan proses aktor dalam mengakses data tersebut. Berikut ini adalah halaman pengujiannya yang terlihat pada tabel 5.6 :

| <b>Modul</b><br>yang diuji | <b>Prosedur</b><br>Pengujian | <b>Masukan</b> | <b>Keluaran</b><br>yang<br>diharapkan | <b>Hasil</b> yang<br>didapat | Kesimpulan  |
|----------------------------|------------------------------|----------------|---------------------------------------|------------------------------|-------------|
| Tambah                     | Mengklik                     | Menginput      | Tampil pesan                          | Tampil                       | Baik        |
| data                       | sub<br>menu                  | data           | data                                  | data<br>pesan                |             |
| pengembal                  | pengembali                   | pengembali     | pengembalia                           | pengembali                   |             |
| ian                        | an                           | an lengkap     | berhasil<br>n                         | an berhasil                  |             |
|                            |                              |                | disimpan                              | disimpan                     |             |
| Tambah                     | Mengklik                     | Menginput      | Tampil pesan                          | Tampil                       | Baik        |
| data                       | sub<br>menu                  | data           | data<br>yang                          | data<br>pesan                |             |
| pengembal                  | pengembali                   | pengembali     | diinput belum                         | yang diinput                 |             |
| ian                        | an                           | tidak<br>an    | lengkap                               | belum                        |             |
|                            |                              | lengkap        |                                       | lengkap                      |             |
| Edit<br>data               | Mengklik                     | Mengedit       | Tampil pesan                          | Tampil                       | Baik        |
| pengembal                  | tombol edit                  | data           | data                                  | data<br>pesan                |             |
| ian                        |                              | pengembali     | pengembalia                           | pengembali                   |             |
|                            |                              | an lengkap     | berhasil<br>$\mathbf n$               | an berhasil                  |             |
|                            |                              |                | disimpan                              | disimpan                     |             |
| Edit<br>data               | Mengklik                     | Mengedit       | Tampil pesan                          | Tampil                       | Baik        |
| pengembal                  | sub tombol                   | data           | data<br>yang                          | pesan<br>data                |             |
| ian                        | edit                         | pengembali     | diinput belum                         | yang diinput                 |             |
|                            |                              | tidak<br>an    | lengkap                               | belum                        |             |
|                            |                              | lengkap        |                                       | lengkap                      |             |
| Hapus                      | Mengklik                     | Mengklik       | Tampil pesan                          | Tampil                       | Baik        |
| data                       | tombol                       | tombol Ok      | data                                  | pesan<br>data                |             |
| pengembal                  | hapus                        |                | pengembalia                           | pengembali                   |             |
| ian                        |                              |                | berhasil<br>n                         | berhasil<br>an               |             |
|                            |                              |                | hapus                                 | hapus                        |             |
| Hapus                      | Mengklik                     | Mengklik       | Data                                  | Data                         | <b>Baik</b> |
| data                       | tombol                       | tombol         | pengembalia                           | pengembali                   |             |
| pengembal                  | hapus                        | Cancel         | tidak<br>n                            | tidak<br>an                  |             |
| ian                        |                              |                | terhapus                              | terhapus                     |             |

**Tabel 5.6 Pengujian Data Pengembalian**

7. Pengujian Edit Username

Pada halaman ini menampilkan proses aktor dalam mengakses data tersebut. Berikut ini adalah halaman pengujiannya yang terlihat pada tabel 5.7 :

| <b>Modul</b><br>yang diuji | <b>Prosedur</b><br>Pengujian | <b>Masukan</b> | Keluaran<br>yang<br>diharapkan | <b>Hasil</b> yang<br>didapat | Kesimpulan |
|----------------------------|------------------------------|----------------|--------------------------------|------------------------------|------------|
| Edit                       | Mengklik                     | Aktor ubah     | Tampil pesan                   | Tampil                       | Baik       |
| username                   | sub<br>menu                  | username       | username                       | pesan                        |            |
|                            | edit                         | yang benar     | berhasil                       | username                     |            |
|                            | username                     |                | diubah                         | berhasil                     |            |
|                            |                              |                |                                | diubah                       |            |
| Edit                       | Mengklik                     | Aktor ubah     | Tampil pesan                   | Tampil                       | Baik       |
| username                   | sub<br>menu                  | username       | invalid                        | pesan                        |            |
|                            | edit                         | yang salah     |                                | invalid                      |            |
|                            | username                     |                |                                |                              |            |

**Tabel 5.7 Pengujian Edit Username**

8. Pengujian Edit Password

Pada halaman ini menampilkan proses aktor dalam mengakses data tersebut. Berikut ini adalah halaman pengujiannya yang terlihat pada tabel 5.8 :

# **Tabel 5.8 Pengujian Edit Password**

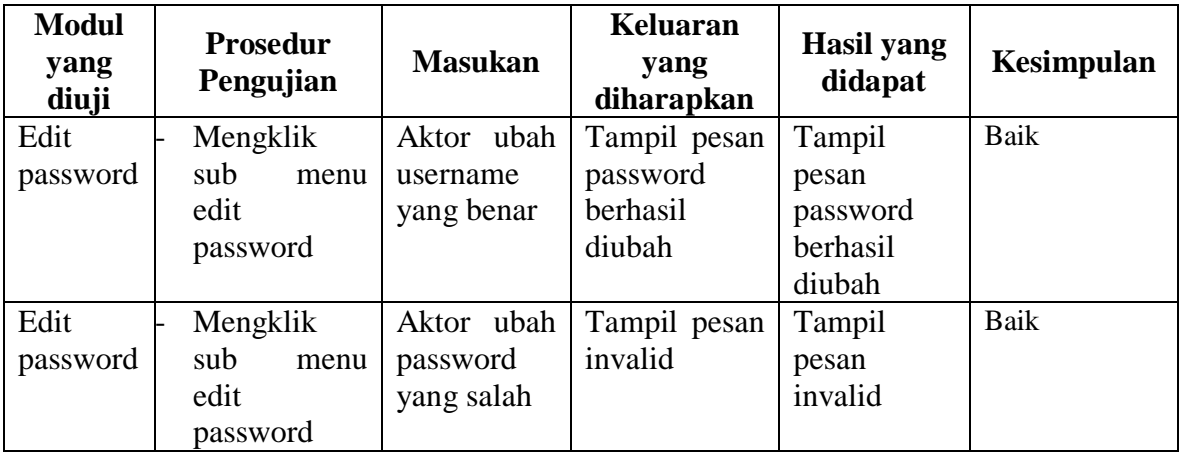

9. Pengujian Logout

Pada halaman ini menampilkan proses aktor dalam mengakses logout tersebut. Berikut ini adalah halaman pengujiannya yang terlihat pada tabel 5.9 :

| <b>Modul</b><br>yang diuji | <b>Prosedur</b><br>Pengujian                       | <b>Masukan</b>      | Keluaran<br>yang<br>diharapkan    | <b>Hasil</b> yang<br>didapat   | Kesimpulan |
|----------------------------|----------------------------------------------------|---------------------|-----------------------------------|--------------------------------|------------|
| Logout                     | Memilih<br>menu<br>logout pada<br>halaman<br>utama | Klik menu<br>logout | Kembali<br>ke<br>halaman<br>login | Kembali ke<br>halaman<br>login | Baik       |

**Tabel 5.9 Pengujian Logout**

# **5.3 ANALISIS HASIL YANG DICAPAI OLEH SISTEM**

Setelah selesai melakukan implementasi dan pengujian, adapun Analisis hasil yang dicapai sistem ini adalah sebagai berikut :

1. Kelebihan Sistem

Setelah melakukan pengujian terhadap sistem yang dibuat dapat dijabarkan mengenai kelebihan sistem yang dapat dilihat sebagai berikut :

- a. Mudah digunakan karena dirancangan dengan antar muka yang mudah dimengerti dan *friendly*.
- b. Tersedia *textbox* pencarian untuk mencari data buku dengan cepat dan tepat.
- c. Tidak memerlukan spesifikasi komputer yang tinggi.
- d. Sistem yang dapat menghitung secara otomatis denda yang harus dibayar oleh anggota yang telah mengembalikkan buku.
- e. Sistem ini dapat menyimpan data dalam waktu yang lama, karena data disimpan pada media penyimpanan secara terkomputerisasi.
- 2. Kekurangan Sistem

Setelah melakukan pengujian terhadap sistem yang telah dibuat terdapat kekurangan sistem yaitu :

- a. Kekurangan dari program ini tidak memiliki menu *help*, sebagai petunjuk untuk admin tentang cara menggunakan program yang dibuat.
- b. Tampilan program harus lebih ditingkatkan, agar menjadi lebih menarik lagi.
- c. Belum tersedianya cetak laporan dalam bentuk PDF ataupun Excel.
- d. Diharapkan pengembangan dari aplikasi ini menambahkan laporan buku paling sering dipinjam yang berguna sebagai penunjang keputusan untuk kedepannya buku tersebut diperbanyak lagi.